# **Wireless Mobile Mini Keypad**

## **User's Manual**

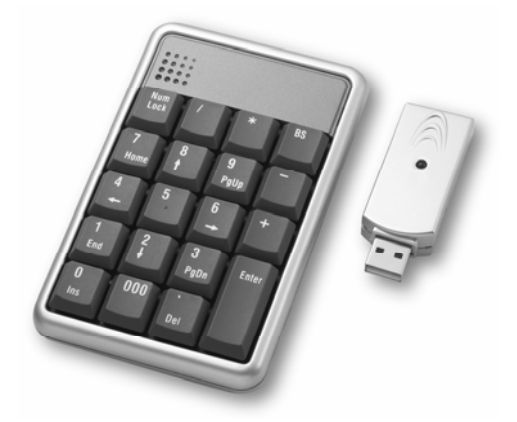

0

Version: 1.0 2006/09 ID NO: PAKL-131W3501-00

#### **Federal Communications Commission Statement**

## **Notice 1**

You are cautioned that changes or modifications not expressly approved by the part responsible for compliance could void the user's authority to operate the equipment.

## **Notice 2**

This equipment has been tested and found to comply with the limits for a Class B digital device, pursuant to part 15 of the FCC rules. These limits are designed to provide reasonable protection against harmful interference in a residential installation. This equipment generates uses and can radiate radio frequency energy and, if not installed and used in accordance with the instructions, may cause harmful interference to radio communications.

#### **Introduction**

This manual is designed to assist you in installing and using the Keypad. Information in this document has been carefully checked for accuracy; however, no guarantee is given to the correctness of the contents. The information in this document is subject to change without notice.

#### **System Requirements**

- Microsoft<sup>®</sup> Windows<sup>®</sup> 98/Me/2000/XP/Vista compatible
- One USB v. 1.1 or 2.0 Compliant Port

#### **Installation**

#### Connection with Windows®98/Me

- 1. Plug the USB receiver connector to your PC.
- 2. The Add New Hardware Wizard appears.
- 3. Click **Next**. The locate driver screen appears.
- 4. Select "Search for the best driver for your device. (Recommended)," and then click **Next**. The wizard searches for the appropriate device driver.
- 5. Click **Finish** to complete the driver installation.

#### **You are now ready to begin using your wireless keypad.**

## 2

## **Windows 2000/XP/Vista Operating System**

- 1. Plug the USB receiver connector to your PC.
- 2. The Found New Hardware Wizard appears and the OS will install the driver automatically. No other steps are necessary.

## **You are now ready to begin using your wireless keypad**

## **ID setting**

Plug the receiver into your notebook's USB port and turn on the wireless keypad. Pressing the ID button on the receiver, then the ID setting is accomplished.

#### **Special Function:**

Normally, when users input numbers from a USB keypad, the notebook's Num Lock function will be enabled as well. Users have to disable Num Lock function before inputting characters from a notebook. The enable and disable process will always showing every time when users input numbers from a keypad and it is cumbersome for all the users. If users want to solve this problem, they need to install driver. But our new keypad has no synchronized problem; users can use the keypad and inputting characters from a notebook at the same time. Especially, it doesn't need any drivers and support Plug & Play. Users just need to plug it into the USB port, and then users can use it smoothly. This new wireless keypad also can use under PC or MAC without any driver. It can detect the PC mode or MAC mode automatically, no other steps needed.

## **Specification of WKP-3250**

There is a power switch at back of the keypad. To save the power, you can turn it off when you don't need to use it.

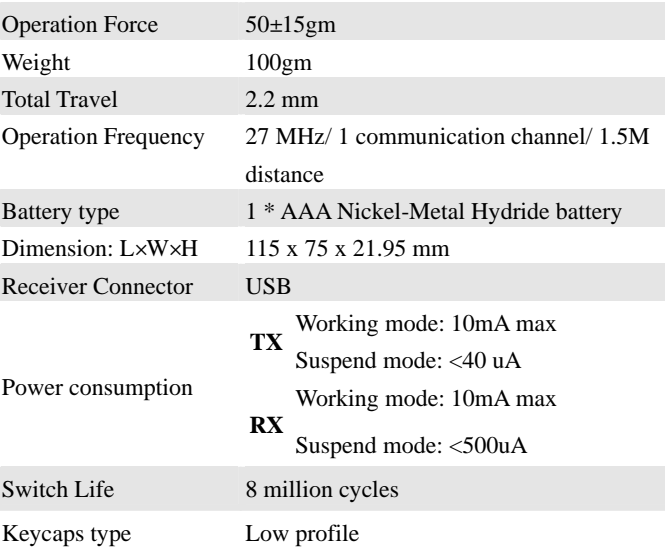

5